## **Agregar LM741 a Librería LTSPice**

Para agregar un modelo específico de un componente a los efectos de su posterior utilización en un esquemático de LTSpice se debe disponer de dos archivos (.asy y .lib).

El primero (.asy) especifica la vista a nivel de esquemático que tendrá el componente, en particular para el caso del LM741 se puede copiar y guardar el archivo opamp2.asy como LM741.asy en el directorio c:/Archivos de programa/LTC/LTspiceIV/lib/sym/Opamps. Este es el directorio donde aparecerá cuando se desee insertar el componente en un esquemático.

Luego se debe guardar el archivo .lib en el directorio:

c:/Archivos de programa/LTC/LTspiceIV/lib/sub .

El mismo especifica el modelo Spice del componente. Para el caso del LM741 se encuentra disponible en la web del curso el archivo LM741.lib.

Finalmente hay que vincular el símbolo con el modelo Spice. Para ello se abre en el LTSpice el archivo creado LM741.asy y se accede al menú :

Edit -> Attributes -> Edit Attributes

Para el ejemplo del LM741 se modifica según se muestra en la figura:

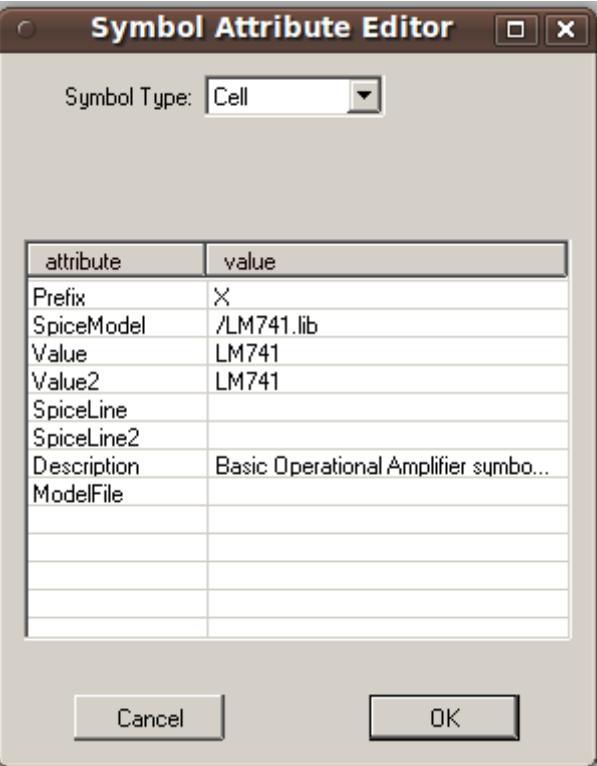